## <span id="page-0-0"></span>**Automatische Updates über die Versionsverwaltung einstellen**

Wenn Sie eine zentrale Installation des Programms auf einem Server nutzen, können Sie gern die MediFox Updates automatisch über die Versionsverwaltung durchführen lassen.

## Lösungsweg

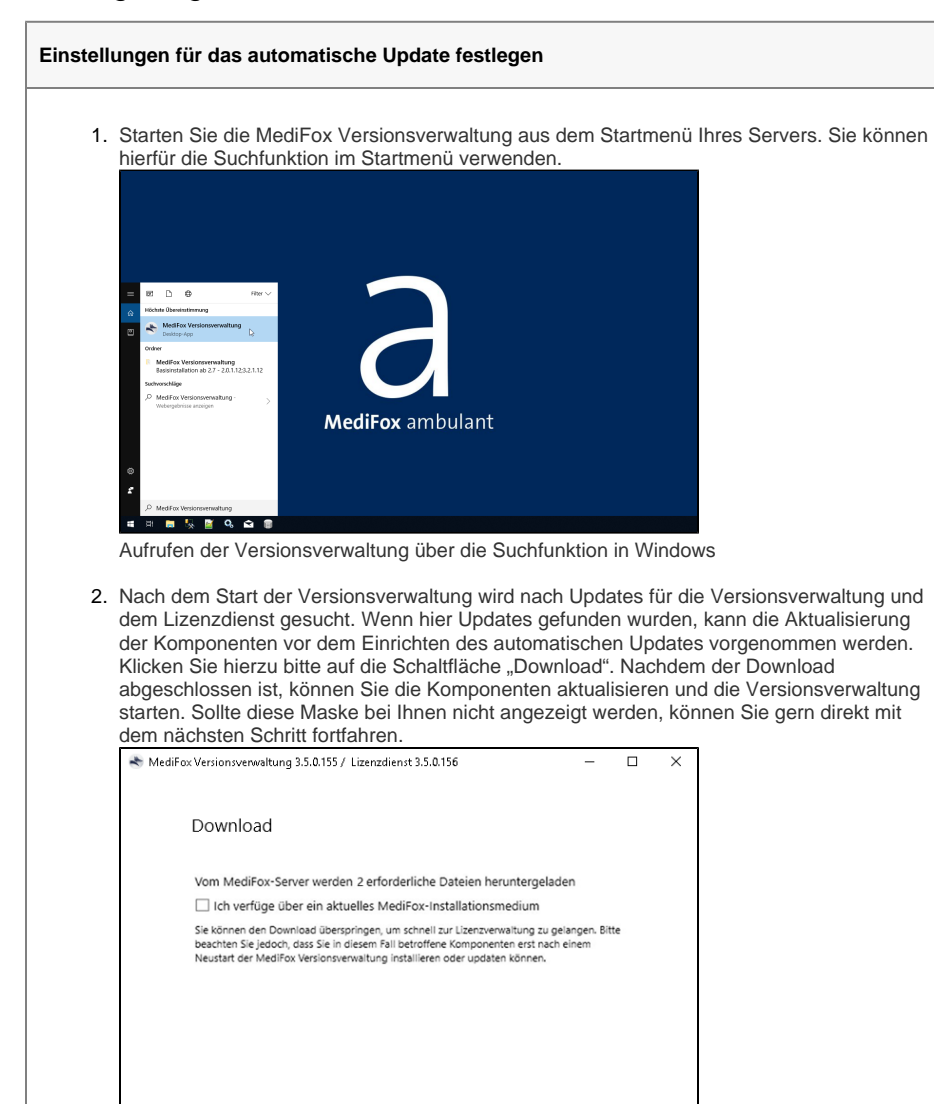

**Verwandte Artikel**

- Installationsanleitung -[Arbeitsplatz](https://wissen.medifoxdan.de/display/MAKB/Installationsanleitung+-+Arbeitsplatz)
- [Automatische Updates über](#page-0-0)  [die Versionsverwaltung](#page-0-0)  [einstellen](#page-0-0)
- [SSL-Zertifikat erstellen](https://wissen.medifoxdan.de/pages/viewpage.action?pageId=21693160) [/aktualisieren](https://wissen.medifoxdan.de/pages/viewpage.action?pageId=21693160)
- [Installationsanleitung](https://wissen.medifoxdan.de/display/MAKB/Installationsanleitung+-+Neuinstallation+Dezentral)
- [Neuinstallation Dezentral](https://wissen.medifoxdan.de/display/MAKB/Installationsanleitung+-+Neuinstallation+Dezentral) [Benachrichtigungen über die](https://wissen.medifoxdan.de/pages/viewpage.action?pageId=3376199)
- [Versionsverwaltung einstellen](https://wissen.medifoxdan.de/pages/viewpage.action?pageId=3376199) [Veraltete Module in der](https://wissen.medifoxdan.de/display/MAKB/Veraltete+Module+in+der+Versionsverwaltung+entfernen)
- [Versionsverwaltung entfernen](https://wissen.medifoxdan.de/display/MAKB/Veraltete+Module+in+der+Versionsverwaltung+entfernen) [Installation Doku-CarePad](https://wissen.medifoxdan.de/display/MAKB/Installation+Doku-CarePad)
- [Installation Management-](https://wissen.medifoxdan.de/display/MAKB/Installation+Management-CarePad)
	- **[CarePad](https://wissen.medifoxdan.de/display/MAKB/Installation+Management-CarePad)**
- [Update von dakota.le](https://wissen.medifoxdan.de/display/MAKB/Update+von+dakota.le) [Systemchecklisten MediFox](https://wissen.medifoxdan.de/display/MAKB/Systemchecklisten+MediFox+ambulant) 
	- [ambulant](https://wissen.medifoxdan.de/display/MAKB/Systemchecklisten+MediFox+ambulant)

Download der aktuellen Version der Komponenten

3. Sie sehen jetzt die Startseite der Versionsverwaltung. Klicken Sie auf die Schaltfläche "Konfiguration" und wählen Sie die Registerkarte "Updates" aus.

Überspringen

- 4. Dort setzen Sie bitte den Haken bei "Autom. Updates".
	- a. Setzen Sie optional den Haken bei "Updates durch Benutzer", um den Benutzern die Installation des Updates zu erlauben, wenn diese ansonsten nicht die notwendigen Benutzerrechte auf dem PC besitzen. Dafür hinterlegen Sie den Administrativen Windows-Benutzer sowie das Passwort des Benutzers.

Download<sub>N</sub>

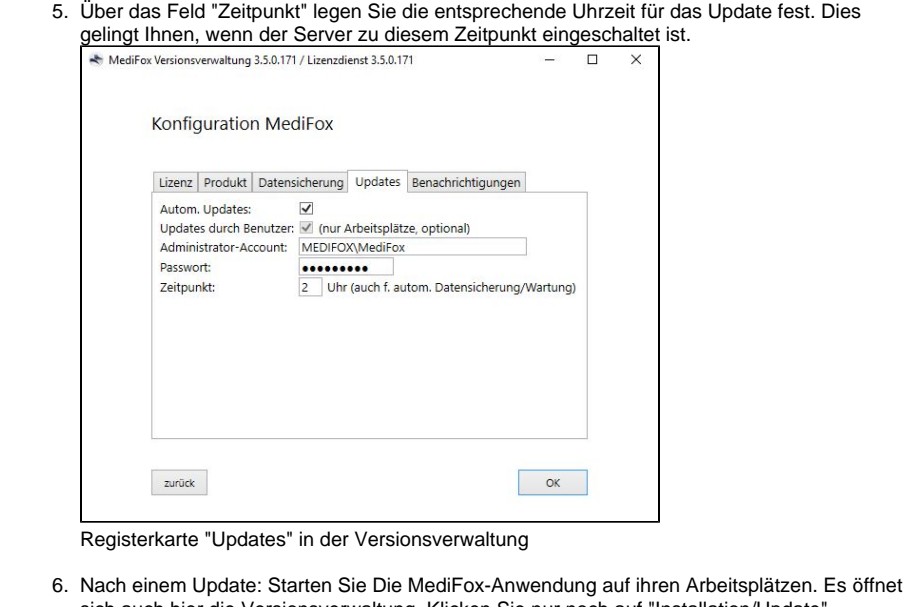

a. Achten Sie auch hier darauf, dass sie auf den Arbeitsplätzen administrative sich auch hier die Versionsverwaltung. Klicken Sie nur noch auf "Installation/Update". Berechtigungen haben oder der Benutzer vom Server, den Sie unter "Administrator-Account" eingetragen haben, sich auf ihren Arbeitsplätzen befindet. Fragen Sie hierzu auch gerne Ihren Administrator oder IT-Fachmann.

Bitte beachten Sie, dass Sie bei einer dezentralen Installation, sowie einer Installation auf Δ einem Terminalserver, selbst für die [Updates](https://wissen.medifoxdan.de/display/MAKB/Installationsanleitung+-+Update+Dezentral) zuständig sind, da diese sich nicht automatisiert über die Versionsverwaltung vornehmen lassen. Wenden Sie sich bei Fragen gern an Ihren Systembetreuer oder an den MediFox Kundenservice.